## **Birkbeck Wi-Fi Guest Registration**

1) On your device select the BBK-Guest Wi-Fi network.

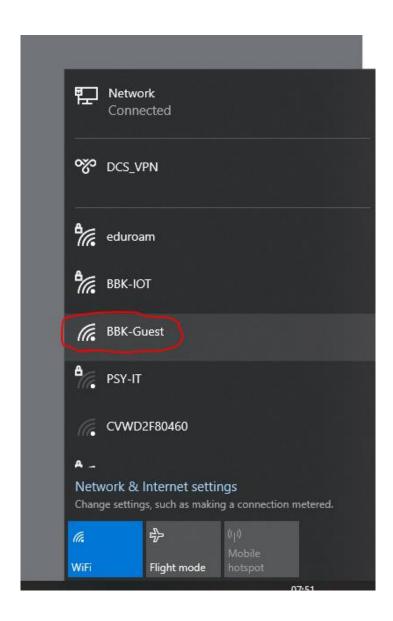

2) The following web page will pop-up giving you the option to enter your pre-registered guest credentials, or to register for a guest account (1<sup>ST</sup> circle). Staff or students from an institution that provides eduroam have the option to install the eduroam configuration tool, giving them access to the eduroam network (2nd circle).

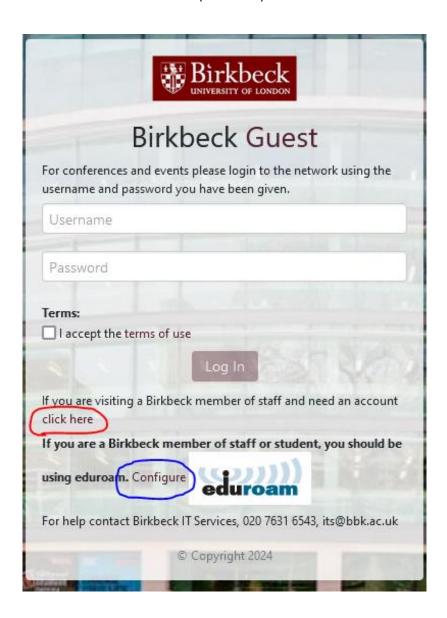

At the registration page, specify the sponsoring Birkbeck department or staff member, provide your full name, mobile number to receive your account info via SMS, email address, and the name of your organisation. You can then submit the registration request.

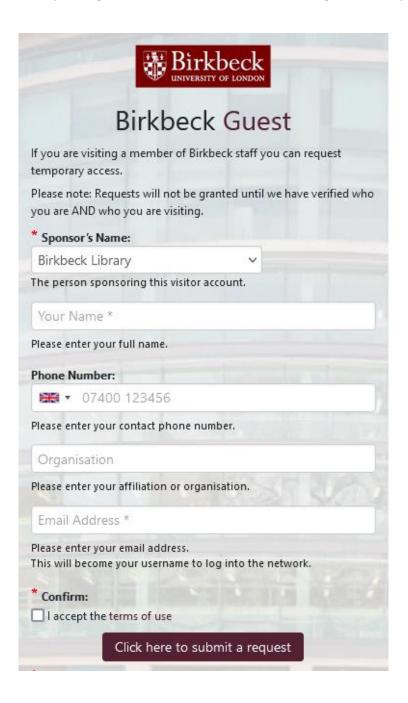

After submitting the request, your guest Wi-Fi credentials will be generated. You will use these credentials to sign in to the BBK-Guest Wi-Fi network.

Note: your account will not be active until the specified sponsor approves your request.

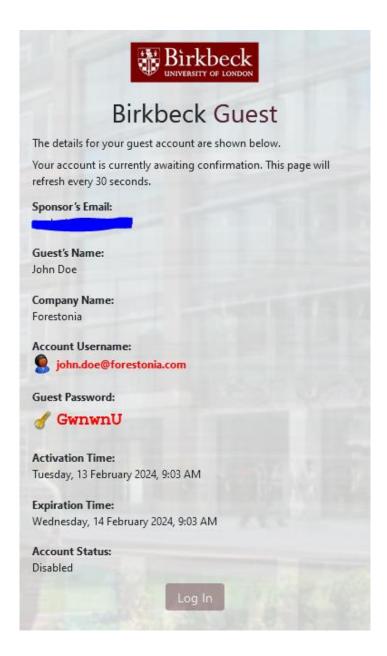